## **Mist 設定マニュアル**

**- Settings -**

## **セッションポリシー**

© 2021 Juniper Networks 1

ジュニパーネットワークス株式会社 2021年7月 Ver 1.0

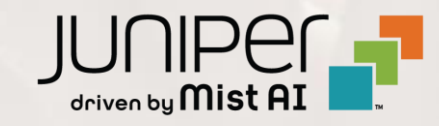

## **はじめに**

- ❖ 本マニュアルは、『セッションポリシー』 について説明します
- ❖ 手順内容は 2021年7月 時点の Mist Cloud にて確認を実施しております 実際の画面と表示が異なる場合は以下のアップデート情報をご確認下さい <https://www.mist.com/documentation/category/product-updates/>
- ❖ 設定内容やパラメータは導入する環境や構成によって異なります 各種設定内容の詳細は下記リンクよりご確認ください <https://www.mist.com/documentation/>
- ◆ 他にも多数の Mist 日本語マニュアルを 「ソリューション&テクニカル情報サイト」 に掲載しております <https://www.juniper.net/jp/ja/local/solution-technical-information/mist.html>

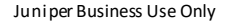

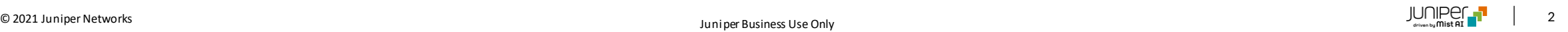

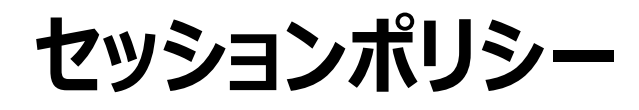

1. [Organization] から [Settings] を選択します 2. 「Session Policy」の項目にて設定を行います

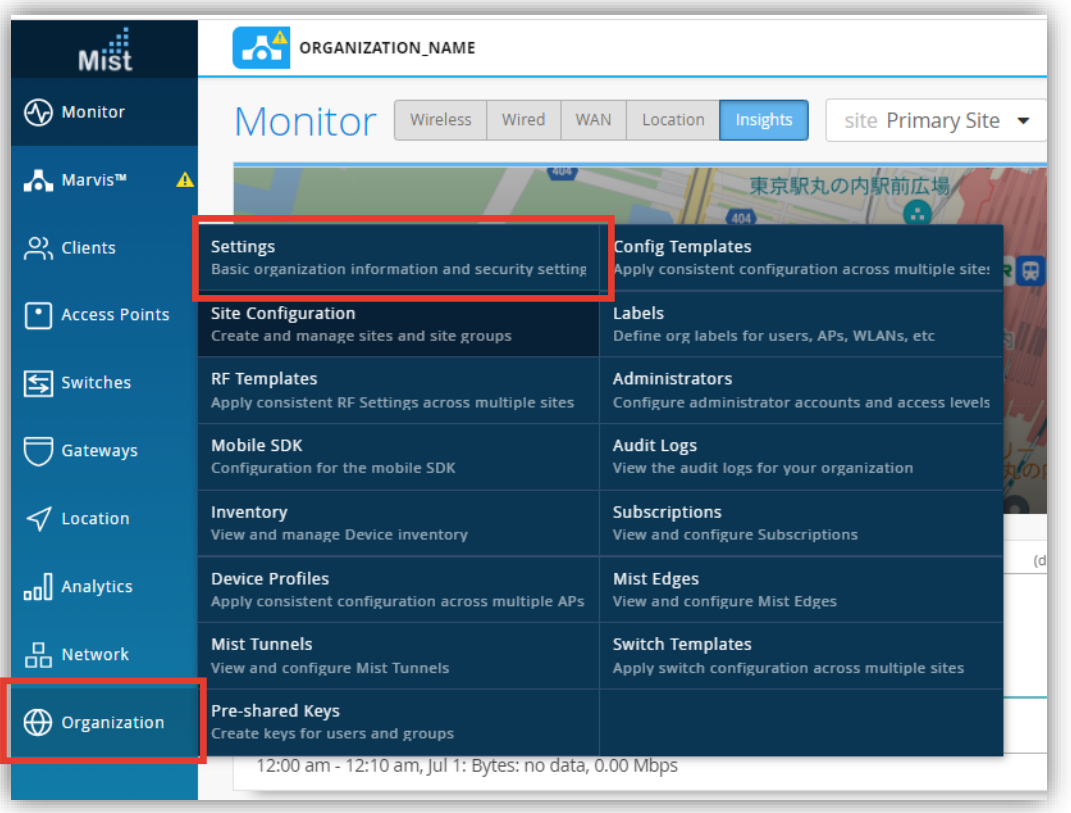

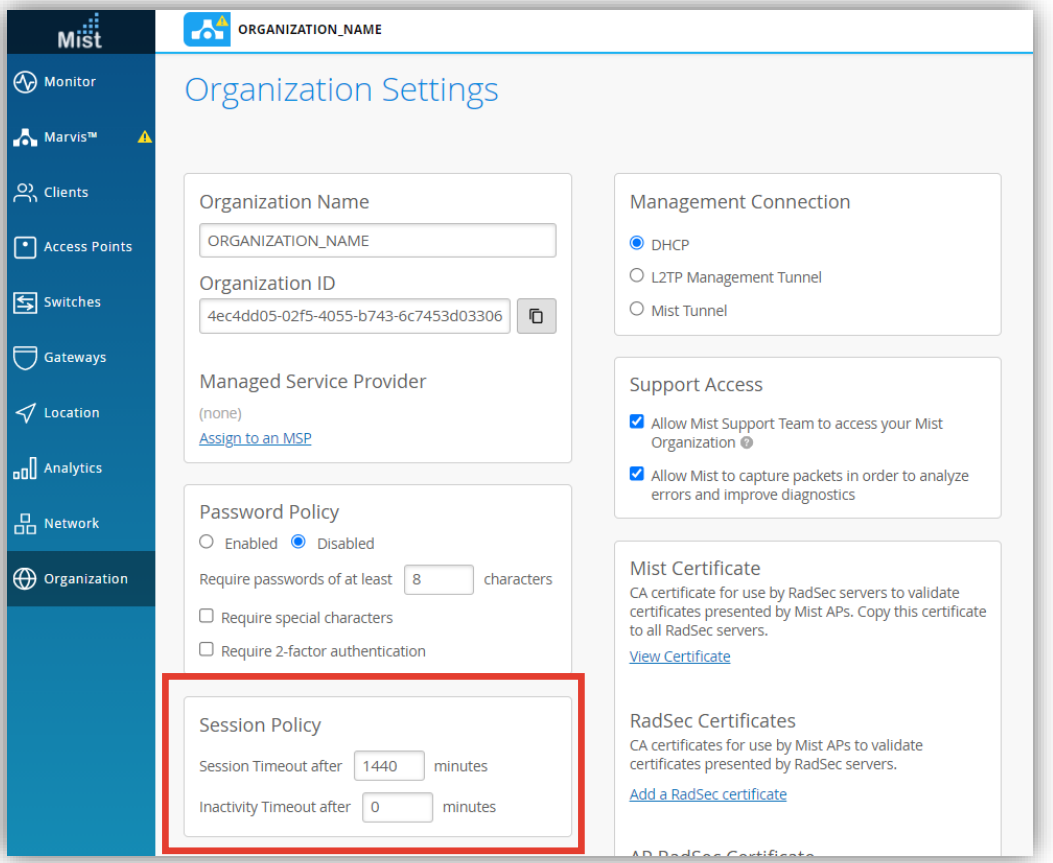

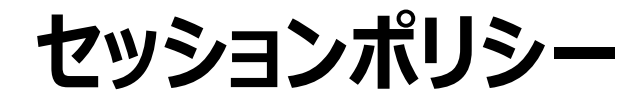

3. 時間を入力することで、Mist 管理画面のセッションがタイムアウトするまでの時間を設定できます

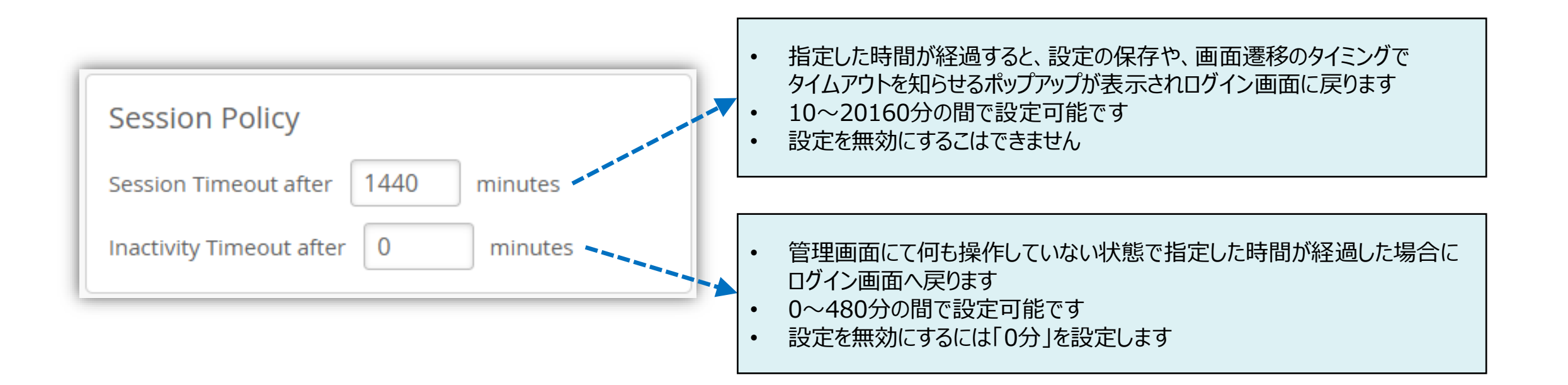

© 2021 Juniper Networks  $\begin{bmatrix} 1 & 0 \end{bmatrix} \begin{bmatrix} 1 & 0 \end{bmatrix}$ 

**セッションポリシー**

4. [Save] をクリックし変更内容を保存します

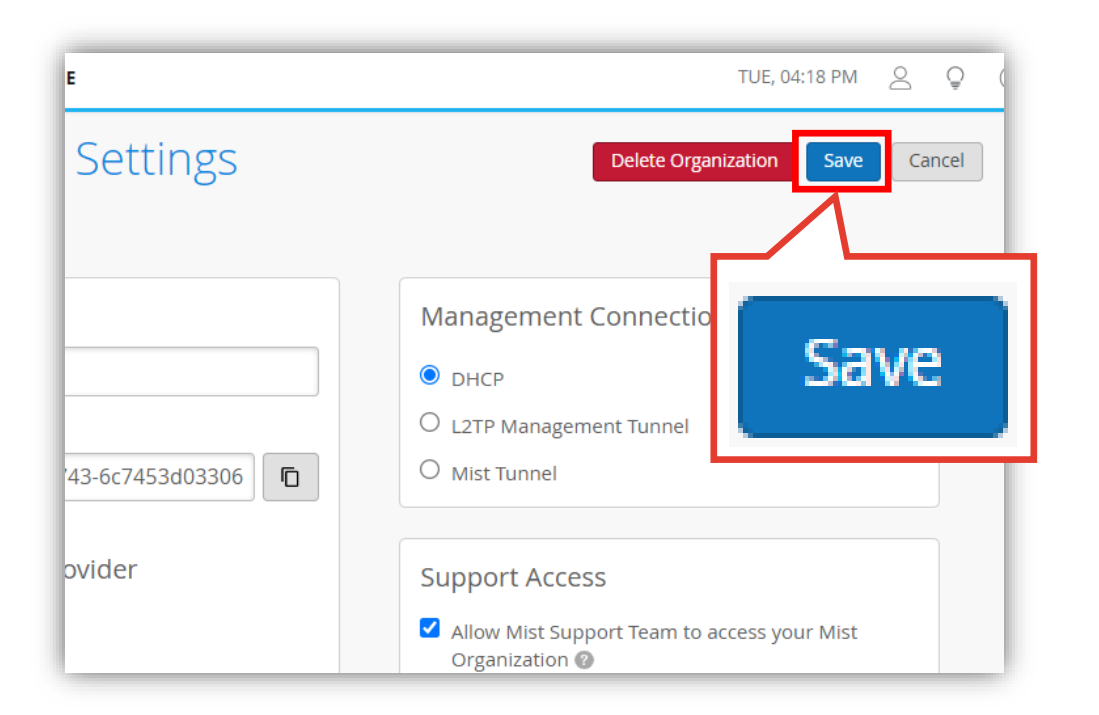

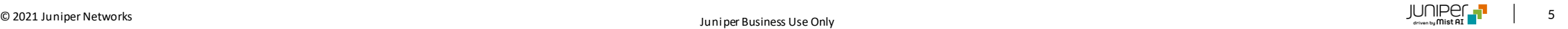